## Enregistrer une vidéo dans Book creator

Cliquer sur le signe  $+$  et choisir Camera

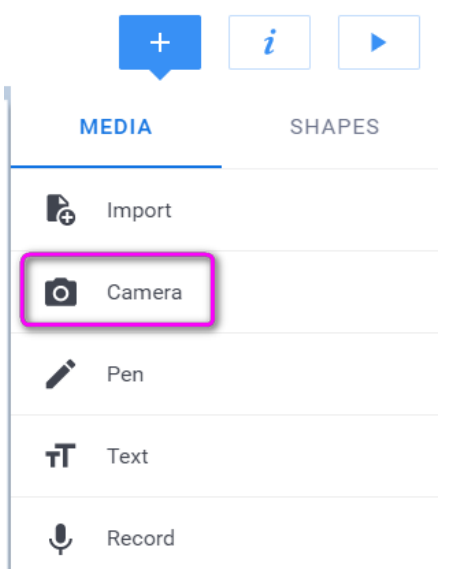

Vous devez autoriser la caméra : Cliquer sur le cadenas dans la barre d'adresse puis sur autoriser en face d'Appareil Photo

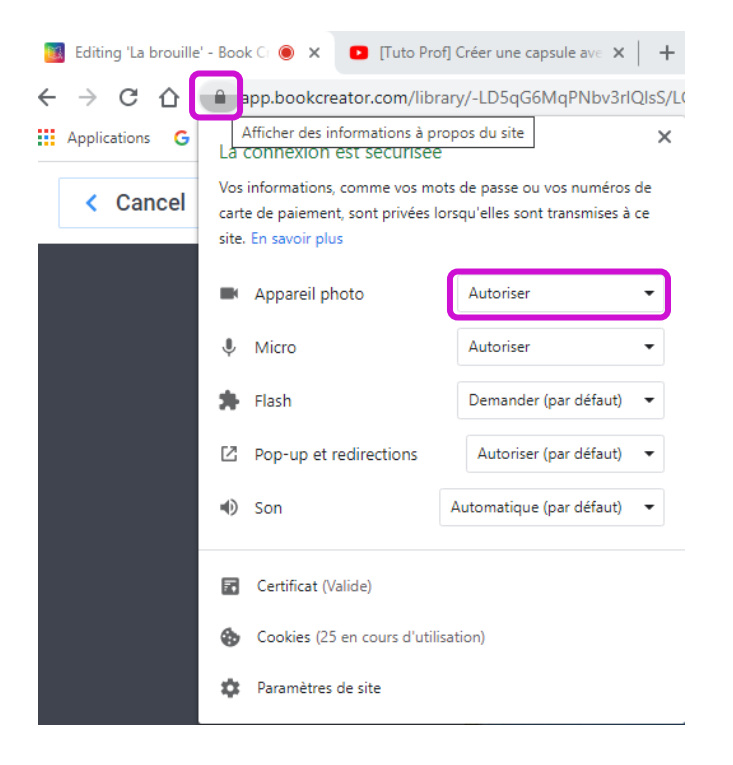

Cliquer ensuite sur Record Vidéo :

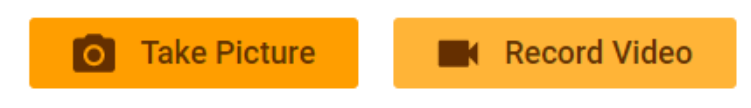